# **REGISTRO ELETTRONICO AXIOS**

# **GESTIONE DI ASSENZE, RITARDI, USCITE, RIENTRI**

### Caso 1: L'alunna/o risulta assente dalla prima ora e resta assente per tutte le ore successive.

Il docente della prima ora entra nel Registro Giornaliero della classe firma e procede all'appello selezionando e registrando l'assenza dell'alunna/o nella colonna delle assenze

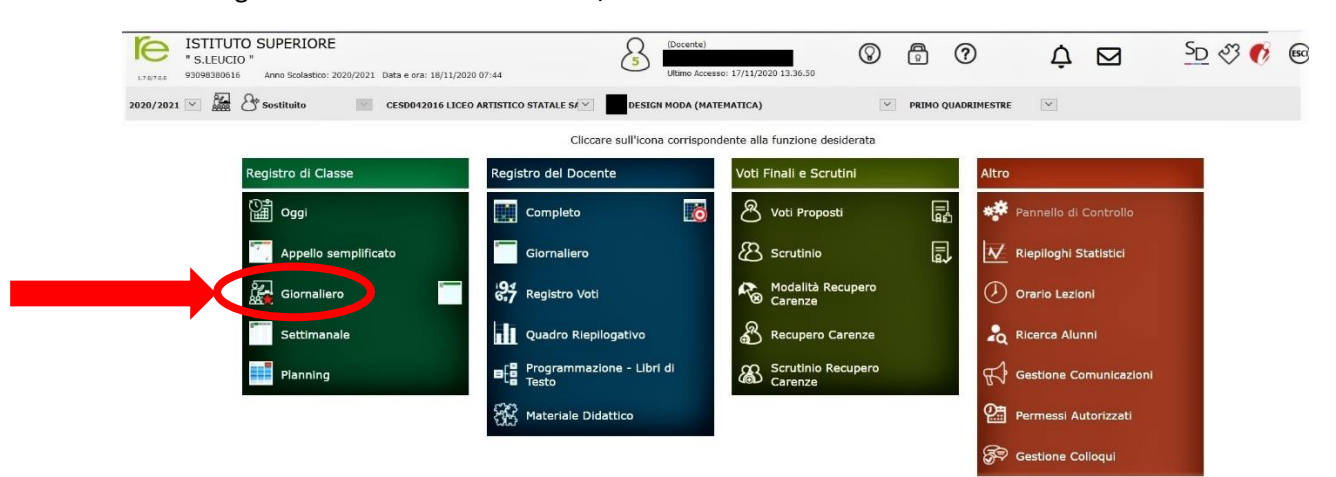

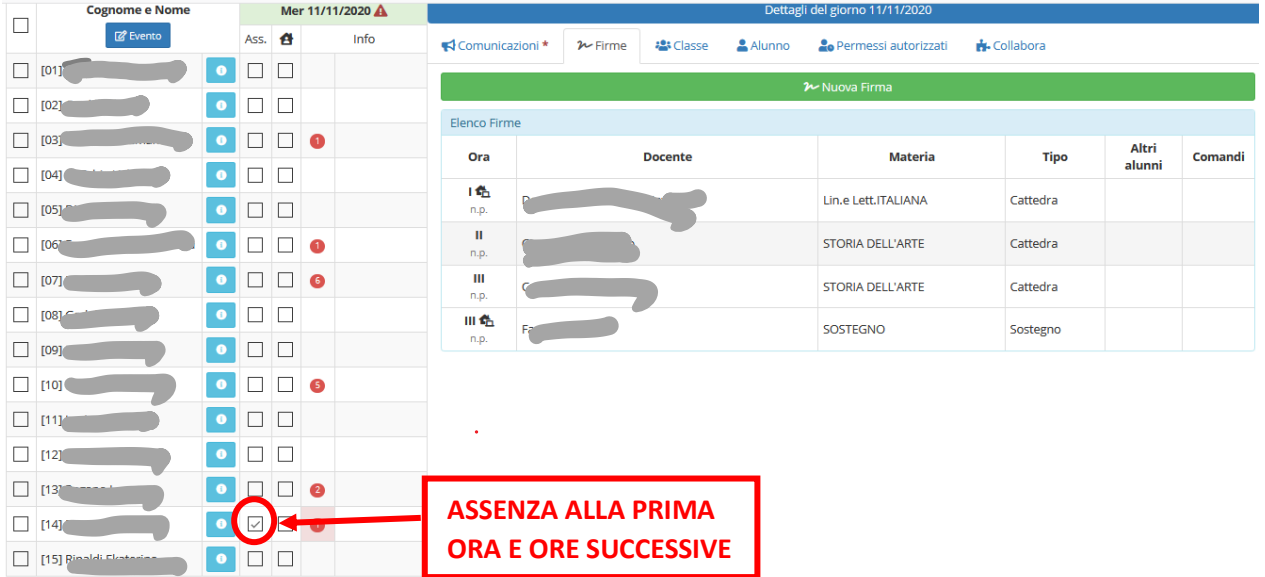

### **Caso 2: Registrazione delle assenze nelle ore successive alla prima.**

I docenti delle ore successive alla prima possono più agevolmente accedere alla funzione **Appello Semplificato**, in cui c'è la visione completa della classe e delle eventuali altre registrazioni di ritardi e uscite anticipate di ciascun allievo.

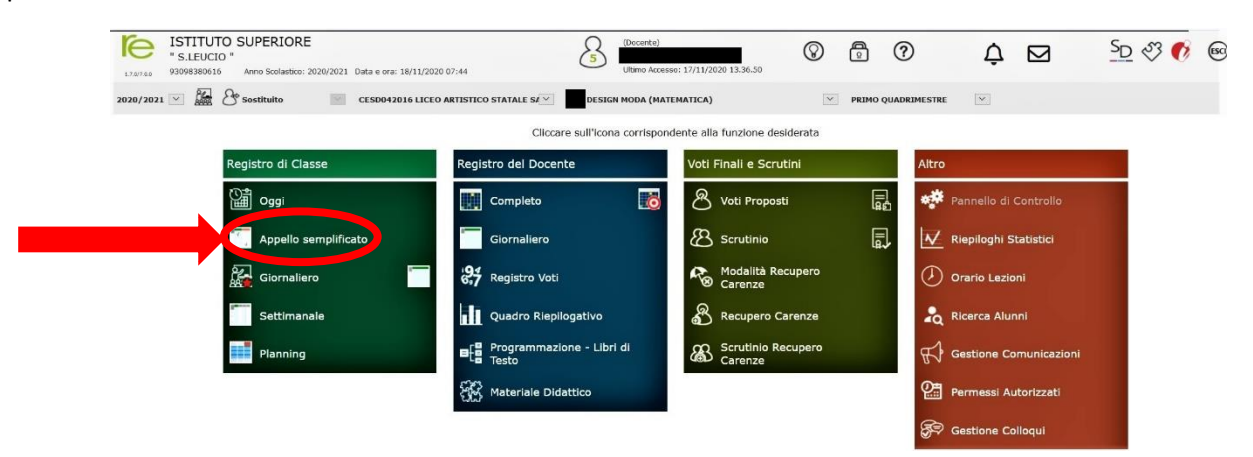

In questo quadro il docente può gestire i seguenti casi:

- a) L'alunno assente alla prima ora entra in ritardo: si seleziona la colonna **Ritardo**, si seleziona l'ora della lezione corrente, si inserisce l'orario di ingresso in automatico o manualmente.
- b) L'alunno presente nelle ore precedenti, risulta assente nella propria: si seleziona la colonna **Uscita**, si seleziona l'ora della lezione corrente, si inserisce l'orario di ingresso in automatico o manualmente.
- c) L'alunno presente alle prime ore, risulta assente (*Uscita*) nelle ore precedenti alla propria, il docente seleziona la colonna **Rientro**, seleziona l'ora della lezione di rientro, inserisce automaticamente o manualmente l'orario del Rientro.

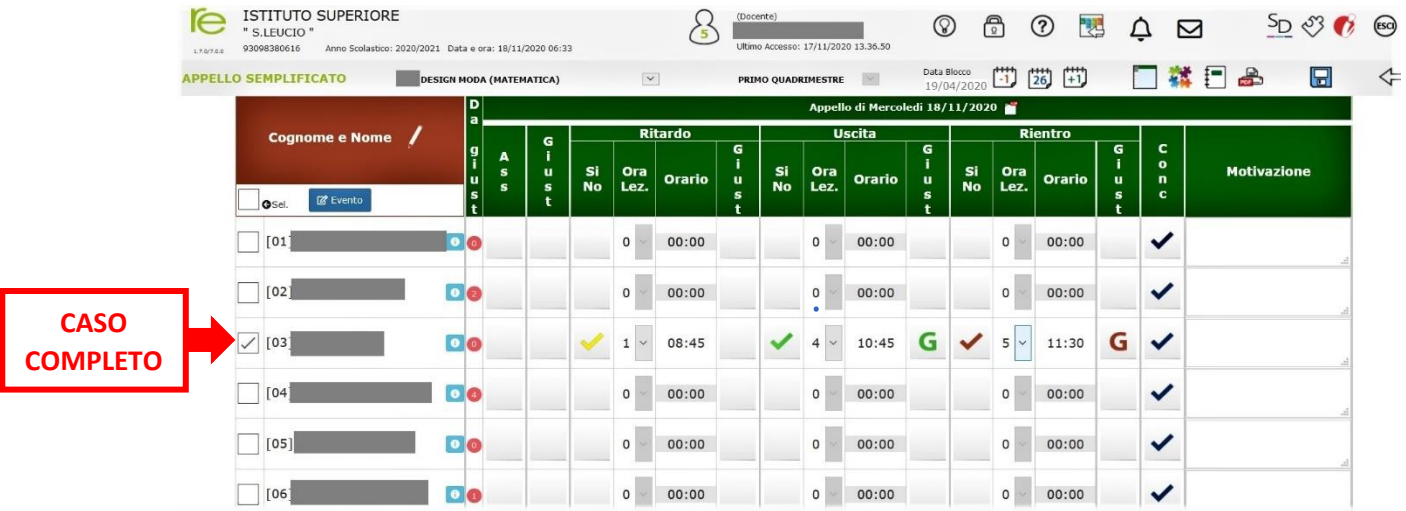

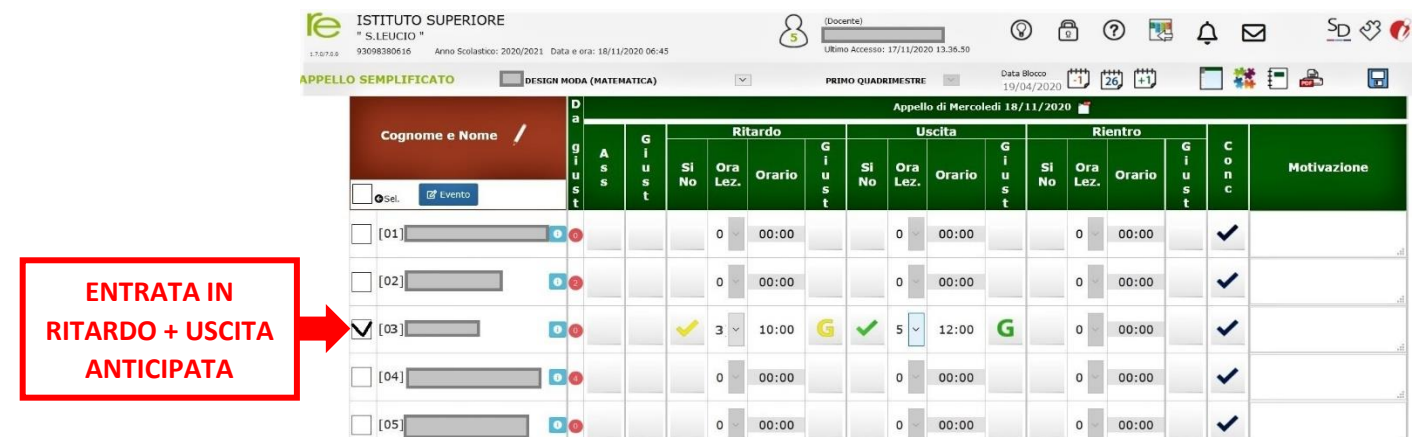

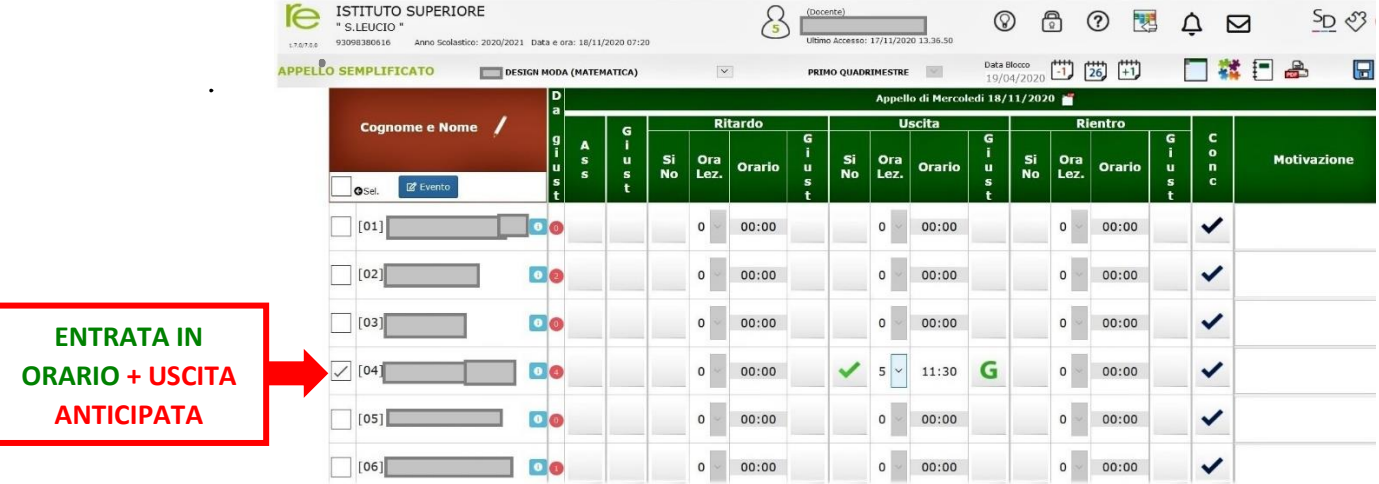

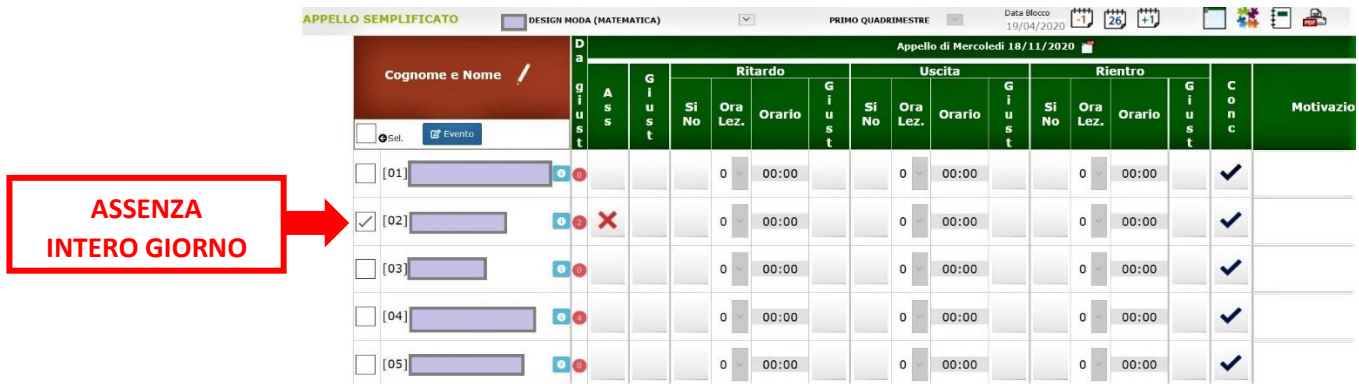

### **Nota Importante. Controllo sul Registro Personale del Docente e RETTIFICA DELLE ASSENZE**

A causa della divisione delle classi in due gruppi, possono verificarsi degli errori nel conteggio delle assenze. Il R.E. Axios non gestisce ancora la situazione dei gruppi, ma da quanto comunicato dalla sede centrale AXIOS, sarà disponibile un aggiornamento della piattaforma entro la fine dell'anno 2020. Ciò premesso, allo stato attuale:

- a) se capita di avere i due gruppi della stessa classe nello stesso giorno ma in ore diverse di lezione, un allievo assente in uno dei due gruppi si vedrà riportare in automatico dalla piattaforma non 1 bensì 2 ore di assenze; **in questo caso occorre riportare le ore di assenza da 2 ad 1**.
- b) se in un giorno si ha lezione in uno solo dei due gruppi, le assenze riportate dagli allievi dell'altro gruppo in cui non facciamo lezione verranno riportate in automatico nel quadro complessivo e

contribuiranno al totale, per cui l'allievo assente nel gruppo in cui non abbiamo fatto lezione quel giorno si ritroverà un'assenza che invece non dovrebbe essere considerata; **in tal caso occorre allora annullare le eventuali ore di assenza di tutti quegli allievi a cui in quel giorno non abbiamo fatto lezione.**

Per tali motivi e in ogni caso, ai fini di un corretto conteggio delle presenze/assenze, **si consiglia caldamente a fine lezione di aprire anche il registro personale del docente (di cui si riporta una schermata di seguito) e controllare ed eventualmente rettificare le ore di assenza per tutti gli allievi**.

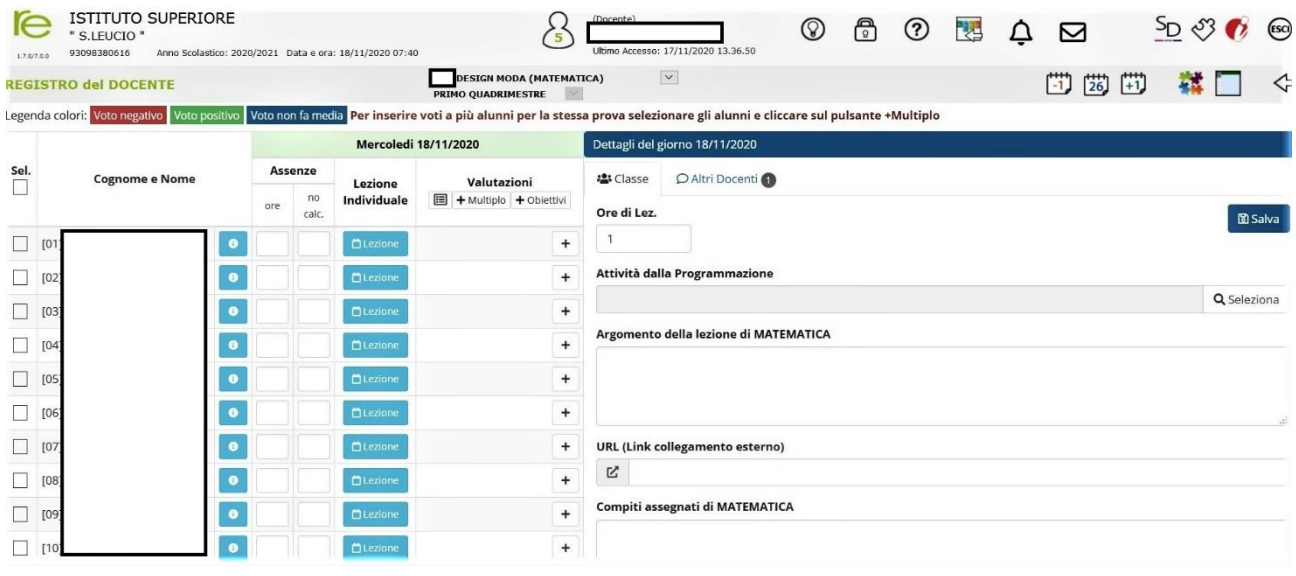